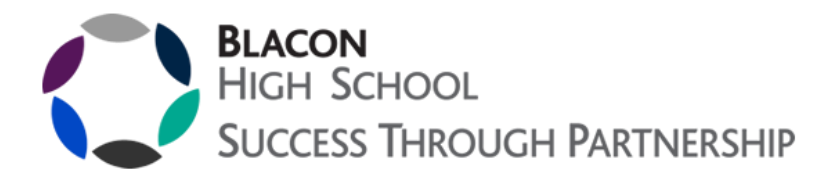

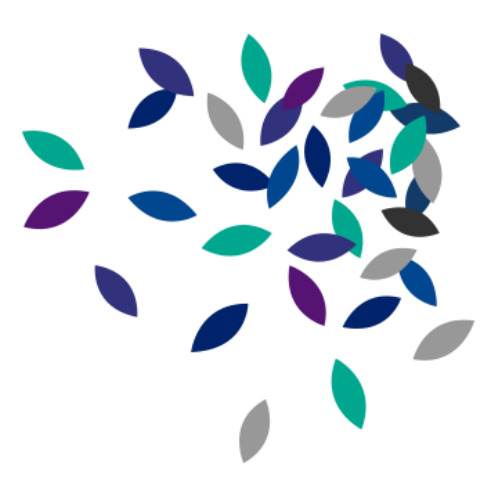

## **Remote Learning Guidance for Students**

**If you are well but unable to come to school, or if the school is closed and you are well, you should continue your learning online following the steps below:** 

Log on to **Google Classroom** to access the work set by individual subject teachers through the tasks section. To login to Google Classroom from home, go to<https://classroom.google.com/> and then use your school email and password when asked. This can also be accessed via the 'Home learning' section on the school website,<http://www.blaconhighschool.net/>

The relevant resources or links will be saved in Google Classroom. Tasks will be labelled as follows **date, teaching period, lesson title** e.g. 25 March, Period 4, Parts of the body.

Remember to log in to google using your school email address and password. The amount of work set should reflect the length of an ordinary lesson (teacher instructions and classwork).

Where possible, it is a good idea to complete tasks when you would ordinarily have had your lesson. You should complete any tasks set by the deadline given in Google Classroom.

The majority of the work your teachers set will include acquiring new knowledge, skills or understanding and then demonstrating, consolidating or applying it to certain situations. Some work will be completed online and other work may be more project based, or written down.

You should submit completed work by uploading it into the correct place (such as through Google Docs or by taking a photo of your work and uploading it), labelled with the task and the date - instructions for this will be in the Google classroom task. **Please do not email work or direct links to your teachers.** 

You may be asked to respond to feedback once the work has been marked by your teacher. Teachers will inform you, through Google Classroom, which pieces of work will be assessed and how (e.g. by submitting online, or later once school has reopened).

**Finally, if you have any questions about your learning, or if you are responding to marking or feedback, you can communicate easily with your teachers by using the email function and comments section in Google Classroom.**

Melbourne Road, Blacon, Chester, CH1 5JH Phone 01244 371 475 Email admin@blaconhigh.cheshire.sch.uk Website www.blaconhighschool.net Headteacher Mrs Rachel Hudson BA, MSc, NPQH

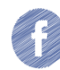

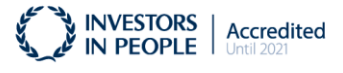